## How To Use

That's it! Configure your settings as you see fit, and you're on your way to creating visually appealing grids in Gutenberg.

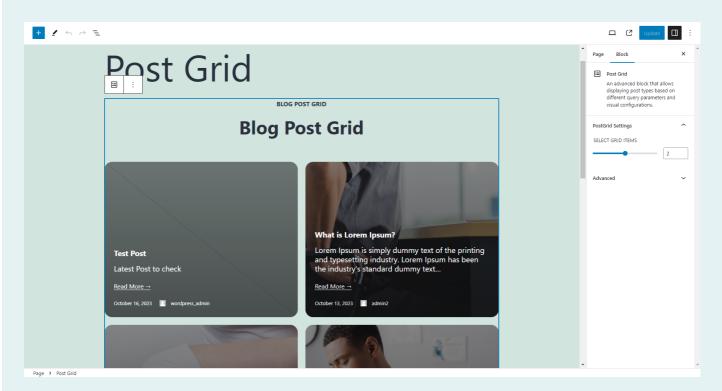

### Media Grid

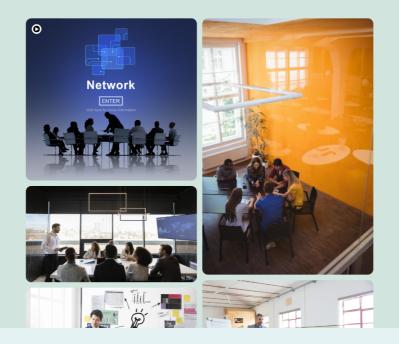

Page > Media Grid

Page > Media Grid

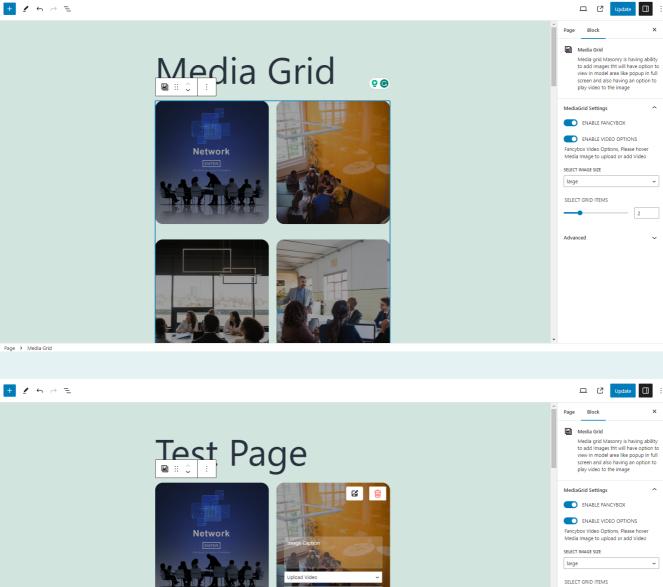

ŧ٩

2

~

----

Advanced

Upload

Display the front side in this manner.

# Post Grid

BLOG POST GRID

#### **Blog Post Grid**

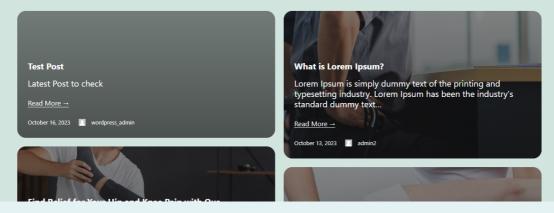

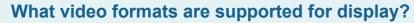

The plugin supports various video formats, including MP4, YouTube, and Vimeo. This ensures seamless integration of different multimedia content types into your grid.

#### 02 Does the plugin support a lightbox feature?

Absolutely. The Masonry Grid plugin enables a lightbox functionality for images and videos. When clicked, media items open in a larger view, enhancing the overall user experience.

#### 03 Can I customize the grid layout?

01

04

05

Yes, the plugin offers customization options, allowing you to choose the number of columns and rows for your grid. This flexibility ensures that you can tailor the layout to suit your specific design preferences.

What media types can be displayed in the grid?

The plugin supports the display of images, videos in media Grid, and posts into the post grid, providing versatility and flexibility in content presentation.

Is the Grid Masonary for Guten Blocks easy to use?

Yes, the plugin is user-friendly and integrates seamlessly with the Gutenberg editor. Its intuitive features make it accessible to both beginners and experienced users.

## Getting Help

If you have any difficulties while using this Plugin, please feel free to contact us at opensource@zealousweb.com. We also offer custom WordPress extension development and WordPress theme design services to fulfill your e-commerce objectives. Our professional impassioned WordPress experts provide profound and customer-oriented development of your project within short timeframes. Thank you for choosing a Plugin developed by ZealousWeb!

## Important Links

**Download Plugin**